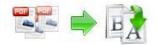

Note: This product is distributed on a 'try-before-you-buy' basis. All features described in this documentation are enabled. The registered version does not insert a watermark in your generated pdf documents.

### **About Boxoft PDF Renamer**

Boxoft PDF Renamer is a simple, lightning-fast desktop utility program that lets you batch rename you multiple PDF document based on content, metadata (keywords, subject, title, etc...) or file attributes (Size, Date time, etc...) within your PDF, you also can batch update, replace, manipulate multiple PDF files info (title, author, subject and keywords), It provides a powerful PDF content Marco editor to allow you define how the output files are uniquely renamed (based on PDF content).

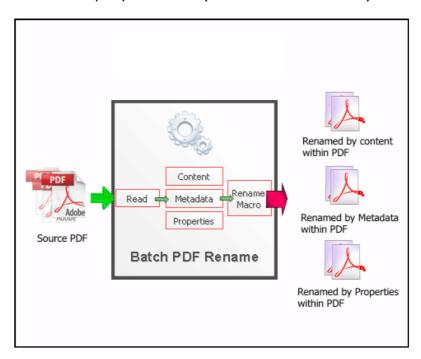

Boxoft PDF Renamer also is an Easy to use but powerful user interface with built in preview to see after-effects of renamed files.

The complete set of split features includes:

- Fastest PDF file Rename so you can rename your thousands of PDF files in few seconds.
- A simple, flexible and yet powerful interface to rename your PDF files
- Support rename PDF based on content at any position within PDF

Released: June 2011 Page 1 of 9

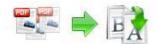

- Support rename PDF based on metadata (keywords, subject, title, creator, producer, etc...) within PDF
- Support rename PDF based on Custom Fields.
- Support rename PDF based on original PDF attributes (Size, Date time, etc...)
- Powerful real-time preview the result of renaming
- Support define output files rename pattern.
- Supports renaming Marco define (based on PDF content).
- Supports batch update, replace, manipulate multiple PDF files info (title, author, subject and keywords),
- Support Script for output files name (such as Filename, Title, Author, Subject, Keywords etc ...)

Boxoft PDF Renamer does NOT require Adobe Acrobat, and produces documents compatible with Adobe Acrobat Reader Version 5 and above.

# **System Requirement**

- Win98/ME/NT/2000/XP/vista platforms;
- Acrobat Reader 5.0 or above.

## **Using Boxoft PDF Renamer**

Boxoft PDF Renamer can be started either by launching the application via a desktop shortcut, or directly from within Windows/Windows Explorer.

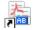

### Using Boxoft PDF Renamer in command line

Boxoft PDF Renamer can be used in command line also.

#### Usage:

```
PRNCMD.exe <Source file> <New name> [Metadata][Option]
OR
PRNCMD.exe <Source file> -C<Script file> [Option]
x
Return code:
2: Input file does not exist
3: Can not create output dir
```

Released: June 2011 Page 2 of 9

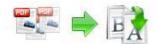

```
4: Load PDF failed
5: Incorrect password
6: Nonsupport security
7: Script file not found.
9: Macro file not found
10: Script Error.
11: User Cancel
12: Apply properties failed.
13: Illegal parameter
14: End of the trial period
Parameters
Source file: Source PDF file.
New name: The modified filename
Metadata:
-T<New title> Modify title, can be a Macros.
-A<New author> Modify author, can be a Macros.
-J<New subject> Modify subject, can be a Macros.
-K<New keywords> Modify keywords, can be a Macros.
Macro can be %filename%, %title%, %author%, %subject%, %keywords%, or Tag
Macro such as %Content tag1%
-C<Script File>: Rename by Script.
[Option]:
-S<Password>: Password of source PDF file if application.
-L<Load Macro>: Load Macro Tags, it must be '.Rul' file. Use ',' to
                add more files. Use -list to show exists macros.
[-M]: Copy file mode. Do not move source file.
[-I]: Ignore preview. Do not require confirmation.
Example:
PRNCMD "C:\pdfs\source.pdf" "%filename%@boxoft"
PRNCMD "C:\pdfs\source.pdf" -F"%filename%@ boxoft " - T"%title%@%author%" -S"P@ssw0rd"
PRNCMD "C:\pdfs\source.pdf" -C"C:\pdfs\gettitlescript.txt" -
       S"P@ssw0rd" -L"C:\pdfs\macro1.rul", "C:\pdfs\macro2.rul"
PRNCMD -list
```

### Using Boxoft PDF Renamer with GUI

When you start the program, you will be presented with the primary screen from which all actions are taken.

Released: June 2011 Page 3 of 9

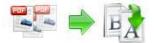

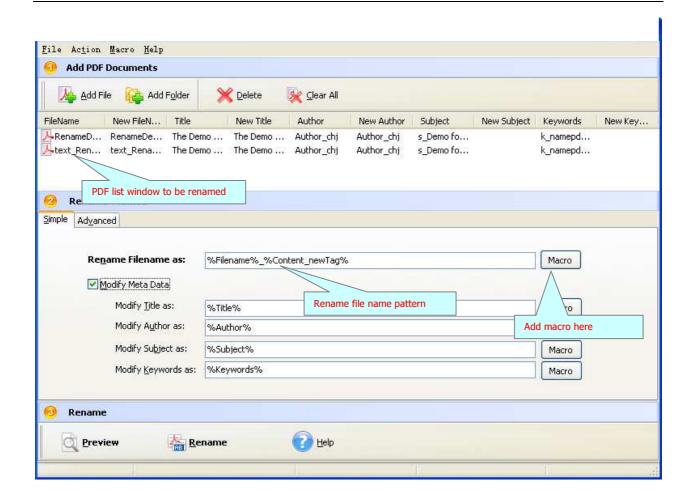

# **Selecting PDF File to Rename**

Clicking the <u>Add PDF Document</u> icon or selecting <u>File</u> then choosing <u>Add PDF Document</u> will open the standard file browse and select window. From that window you can navigate to the folder and find the files you want to add to the list of files to be renamed from.

Alternatively, if you are using Windows Explorer to locate files, you have the convenience of being able to 'drag and drop' files into the document window.

Boxoft PDF Renamer even allows you to select all files in a particular directory/folder by using the **Add a Directory**option from the **File** menu!

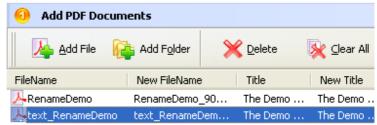

Released: June 2011 Page 4 of 9

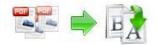

Add a directory also supports sub-folders.

Each added file is displayed in the PDF Rename Top window, as seen in the example below. You can view any of the files in the window by 'double-clicking' them. That will open pdf files in your default pdf reader program (usually Adobe Reader).

### **Set Rename Methods**

There are two methods you can select to rename: simple and advanced

• **Simple method:** you can choose how the original files will be named by choosing filename pattern, The '**Filename pattern**' dropdown lets you choose from several 'patterns' of nomenclature so that each of the original files is logically renamed and can be easily identified later, These name patterns are macros that automatically increment as necessary for the Final renamed files.

For example, choosing the {filename}-{author} macro will rename your original PDF files from the un-renamed filename and add author within the for each original PDF file. An example of this pattern and macro could rename files like **Example\_Mike\_How To Cook Eggs .pdf**, Choosing {filename}\_{author}\_{Title} will rename files which include the filename, author and title of the original un-rename PDF file that each original file contains.

For even more flexibility, you can enter your own macro selection to give renamed files any rational name you want.

| MACRO       | DESCRIPTION                                       |
|-------------|---------------------------------------------------|
| {Filename}  | The un-rename\original file name without          |
|             | extension name.                                   |
| { Filesize} | The un-rename\original file size For example:     |
|             | 256000 (note: size=256K).                         |
| {Date}      | The un-rename\original file modify date, For      |
|             | example: 02-04-2009, the format can be defined    |
|             | from <u>Marco-&gt;Date time format</u> menu       |
| {Time}      | The un-rename\original file modify Time, For      |
|             | example: 12-56, the format can be defined from    |
|             | Marco->Date time format menu                      |
| {Title}     | The un-rename\original file's title (Metadata)    |
| {Author}    | The un-rename\original file's Author (Metadata)   |
| {Subject}   | The un-rename\original file's Subject (Metadata)  |
| {Keywords}  | The un-rename\original file's Keywords (Metadata) |
| {Creator}   | The un-rename\original file's Creator (Metadata)  |
| {Producer}  | The un-rename\original file's Producer (Metadata) |

Released: June 2011 Page 5 of 9

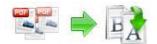

| {No:000}        | File No. (001, 002 etc)                    |
|-----------------|--------------------------------------------|
| { Filefullname} | The full file name of the source {example: |
|                 | c:\test\demo.pdf}                          |
| {Foldername}    | File attached to the directory             |

You can rename PDF based on content\text within the original PDF file, to do this, you Must define content tag first, How to define content tag, see **define content tag** 

Advanced method: Boxoft PDF Renamer allows you to custom how the output files
will be renamed by using Script. To enable script function, you need to select the
'Advanced' option, then a script editor will be displayed, which you can add script
to change 5 variables (Filename, Title, Author, Subject, Keywords).

The script is based on Object Pascal, more about Object Pascal syntax please visit: <a href="http://en.wikipedia.org/wiki/Object\_Pascal">http://en.wikipedia.org/wiki/Object\_Pascal</a>

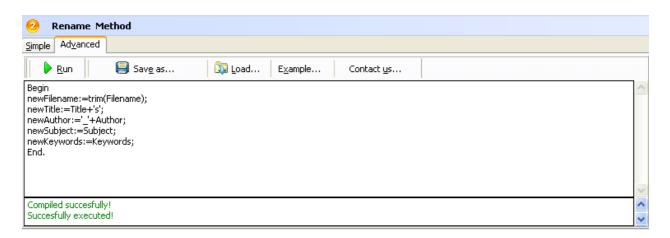

A script for variable 'Basename' example here

```
// example #1 - Trim Basename
// Script code:
begin
newFilename:=trim(Filename);
end;
// example #1 end;
```

More examples please see RM-Script-example.txt

# **Rename PDF Files**

Clicking the **Preview** 

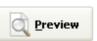

icon to view the renamed results from

Released: June 2011 Page 6 of 9

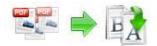

All of PDF files in the document windows.

Click the **Rename** document windows.

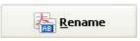

icon to rename All of PDF files in the

### **Define content tag**

Boxoft PDF Renamer allow you rename you PDF document based on content\text find, within your un-renamed PDF, you can define content tag macro at your will, It provides a power renaming Marco editor to allow you define how the output files are uniquely renamed (based on PDF content).

## **Example for creating an "Invoice Number" Content Tag Marco**

**Step 1,** In **Boxoft PDF Renamer main window**, click the Marco->New content tag to open the Content Tag Marco Editor window. You can configure the Content Tag Marco properties here. Once you set the desired options for the Marco, you can click **Save** Button to save it.

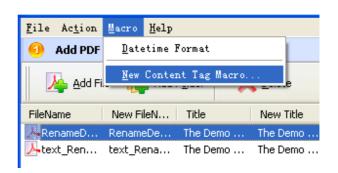

**Step 2,** Click the **Browse** button in configuration window. You can select a pdf file (for example: "invoices.pdf") as sampling document. Normally the sampling document can be the pdf document that you want to rename.

**Step 3,** In the opened **sample PDF view**. You can find the Invoice Number words (for example the sample words is: **90001155**) in it. Click left mouse button to select it. Then you will find have a Red dashed border on it.

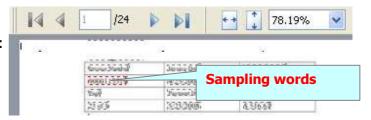

Released: June 2011 Page 7 of 9

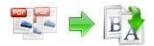

Step 4, Right-Click on the mouse, select "Get content by Position" item from Pop-Up Menus, to add the Position of selected sample words to Content Tag list. It will open the Add content Marco Tag configuration window. You can adjust the Position deviation (X,Y) to mitigate the impact of position deviation in sample PDF.

If the text align of sampling is left. The **Samples Align** value should be **"Left"** If the text align of sampling is middle. The **Samples Align** value should be **"middle"** and if the text align of sampling is right, the **Samples Align** value should be **"right"**.

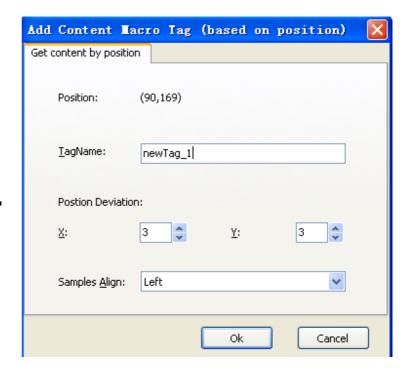

**Step 5,** Next Click the **Ok** button to add the Samples to tag list (That means the you can use the content tag Marco (for example the Marco is: **newTag**) for later (in this case): Boxoft PDF Renamer will **Find "Invoice Number text" using text position searches (in same position (90,169) and in each page) until find and use the <b>Invoice Number text as marco to rename the output PDF**)

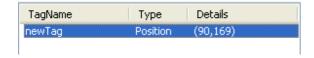

**Step 6**, Using "newTag" Marco: return Boxoft PDF Renamer main window, Set "rename file as" value to "Content\_newTag" Marco.

Released: June 2011 Page 8 of 9

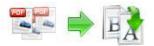

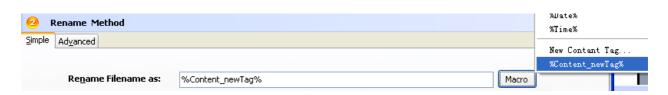

# **Ending Your Session**

When you have completed your work, choose the  $\underline{F}$ ile option and select  $\underline{E}\underline{x}$ it from the dropdown list.

For more information: <a href="http://www.Boxoft.com">http://www.Boxoft.com</a>

Released: June 2011 Page 9 of 9